# CIS 330 C++ and Unix

Lecture 5

**Compilers** 

### Question 1

Which of the following methods is the correct way to declare a function pointer funcptr and assign the function **double compute\_average(double \*y, int cnt)** to it

- 1. double (\*funcptr) (double\* y, int cnt); \*funcptr = compute\_average;
- 2. double (funcptr) (y, cnt); functpr = compute\_average;
- 3. double (funcptr) (double\* y, int cnt); funcptr = &compute\_average;
- 4. double (\*funcptr) (double\* x, int cnt); funcptr = &compute\_average;

### Question 2

Which of the following is **NOT** correct?

- 1. In some cases, we can use a function that takes in a 2-D matrix as input (e.g., int\*\* some\_array) for processing a 1-D matrix (e.g., int\* some\_other\_array)
- 2. We can store a 2-D array as a 1-D array
- 3. A 2-D matrix on the heap stores all of its data consecutively in memory (just like a 1-D matrix)
- 4. We can pass a function pointer as a parameter to another function

What will be the output when the following code is executed?

# Question 3

int some\_func(int\* i) {

int  $j = *i$ ;

return j++;

}

int main() {

 $int i = 101;$ 

some\_func(&i);

fprintf(stdout, "%d\n", i);

}

1. 101

2. some address

3. 102

4. undefined behavior

# Question 4

void my\_malloc(double\*\* b) {

double\* b\_tmp;

b  $tmp = (double*)$  malloc(sizeof(double)  $*$  128);

assert(b\_tmp);

fprintf(stdout, "My address is %p\n", b\_tmp);

 $*b = b$  tmp;

- 1. b and b tmp have different data types, so it will not return a valid address to the main function (where my\_malloc() was called)
- 2. It behaves like a smart malloc() function, where the return value from malloc() is checked to see if it's valid
- 3. None of the above are true.
- 4. Since malloc'd memory was assigned to a variable created inside of a function (i.e., b tmp is on the stack), it will be lost when the function returns

# Questions?

allocating memory int main() { int\* some\_array; allocate\_mem(...); }

void allocate\_mem(...) {

allocating memory int main() { int\* some\_array; allocate\_mem(&some\_array); // pass by reference }

void allocate\_mem(...) {

allocating memory int main() { int\* some\_array; allocate\_mem(&some\_array); // pass by reference }

void allocate\_mem(int\*\* array) {

allocating memory int main() { int\* some\_array; allocate\_mem(&some\_array); // pass by reference }

void allocate\_mem(int\*\* array) { \*array = (int\*) malloc(sizeof(int) \* 100); }

allocating memory int main() { int\* some\_array; allocate\_mem(&some\_array); // pass by reference }

void allocate\_mem(int\*\* array) {  $int*$  tmp = (int\*) malloc(sizeof(int) \* 100);  $*$ array = tmp;

### Pointers

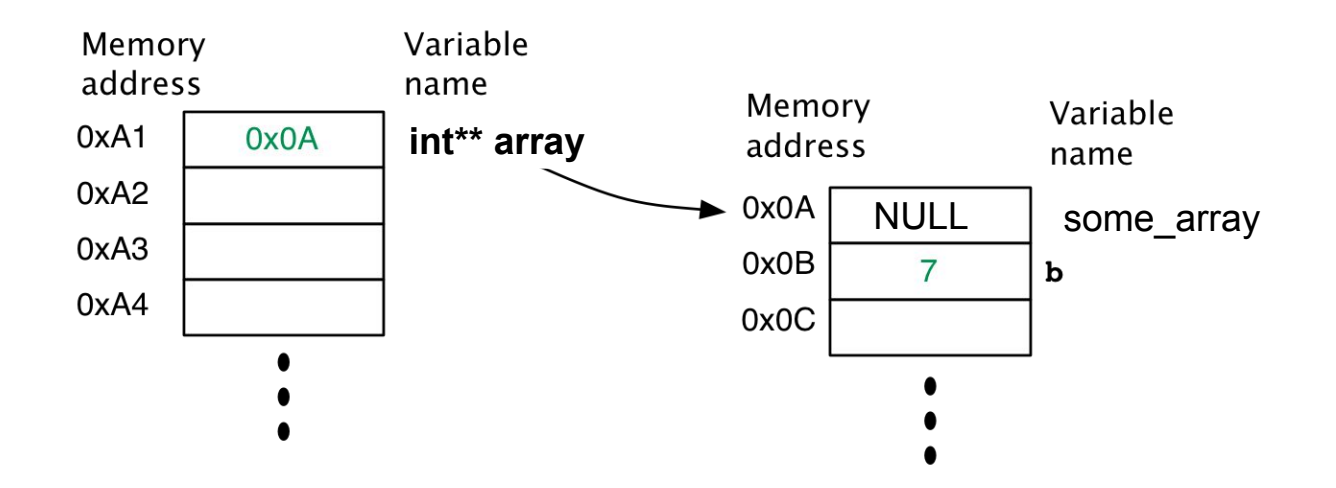

int main() {

 **int\* some\_array = NULL; allocate\_mem(&some\_array); // pass by reference** } void allocate\_mem(int\*\* array) {  $*$ array = (int\*) malloc(sizeof(int)  $*$  100); }

### **Pointers**

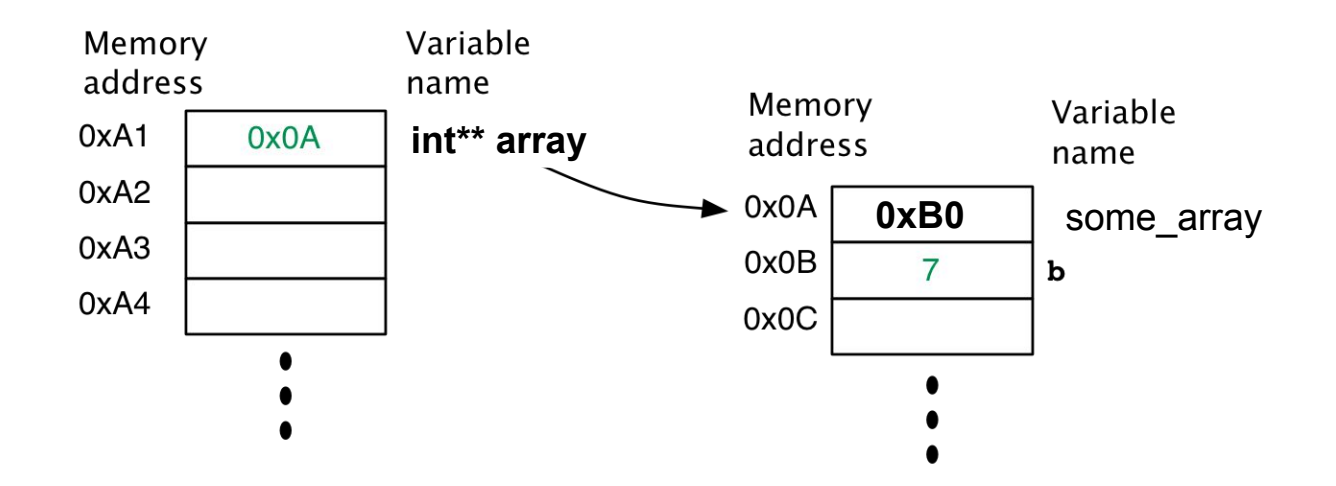

int main() {

 int\* some\_array = NULL; allocate\_mem(&some\_array); // pass by reference } void allocate\_mem(int\*\* array) {  **\*array = (int\*) malloc(sizeof(int) \* 100);** }

# Questions?

# Modular Programming

● C is a functional language – modularize your code into functions!

● Reduces the amount of code you need to write, and makes debugging easier

# **Code Spanning** Multiple Files

- You could write your entire program in a single, very large, .c file
- However, it's better to separate your code into multiple files
	- Easier to keep track of your code
	- Easier to compile (more on this later)
	- Easier to collaborate (e.g., via Git)

Code Spanning Multiple Files

- $\bullet$  First file contains the main function
- Second file(s)
	- .c file that contains the code
	- .h file that contains the function declaration (header file)
	- stdio.h, stdlib.h, and string.h are examples of header files
	- Interface to using the functions written in the .c file
- Third file(s), etc.
- Header files should be **included carefully** to avoid multiple inclusions
	- use if-not-defined check if a header file is already included

# Header File Example

### arithmetic.h

1. int add\_two\_numbers(int a, int b);

#### numbers.c

2. #include "arithmetic.h"

3. int main()

- 4. {
- 5.  $int a = 1$ ;
- 6.  $int b = 3$ ;
- $7.$  int c = add\_two\_numbers(a, b);
- 8. fprintf(stdout, "%d + %d = %d\n", a, b, c);
- 9. return 0;
- 10.

# Examples of if-not-defined

- 1. #ifndef ARITHMETIC\_H
- 2. #define ARITHMETIC\_H
- 3. int add\_two\_numbers(int a, int b);
- 4. #endif /\* not defined ARITHMETIC\_H \*/
- The first time arithmetic.h is called, it defines the variable ARITHMETIC\_H and the regular definitions contained within arithmetic.h
- Next time arithmetic.h is called (redundantly), ARITHMETIC\_H will already be defined, and the content within the if-not-defined will be skipped

# Compiling Multiple Files

- $\bullet$  The simple method  $-$  just list all the files
	- $\bullet$  e.g.,  $>$  gcc arithmetic.c numbers.c
	- With this method, we have to compile both files every time we make changes to one or the other – not much better than having one large file
- Compiling the code separately
	- Compile each .c file into **object files**, and then **link** them together

Linker

> gcc -c arithmetic.c

> gcc -c numbers.c

> gcc arithmetic.o numbers.o

Compile the code into object files

Link the object files together to create the executable

● If we change one file (e.g., arithmetic.c), we only have to recompile arithmetic.c then re-link the object files

# Compiler **Options**

- -o -> specify the executable name
	- e.g., gcc -o run arithmetic.o numbers.o
- -Wall -> enable all compiler warning messages.
	- It is -W with all option
	- You can use -W to enable/disable specific warnings
- $\bullet$  -O# -> set the compiler optimization level  $\bullet$  e.g.,  $-O_3$
- -std -> sets the C standard to follow ● e.g., -std=c11 (follow the C11 standard)
	-
- -g -> enable debugging (more on this later)

# **Optimization** Level

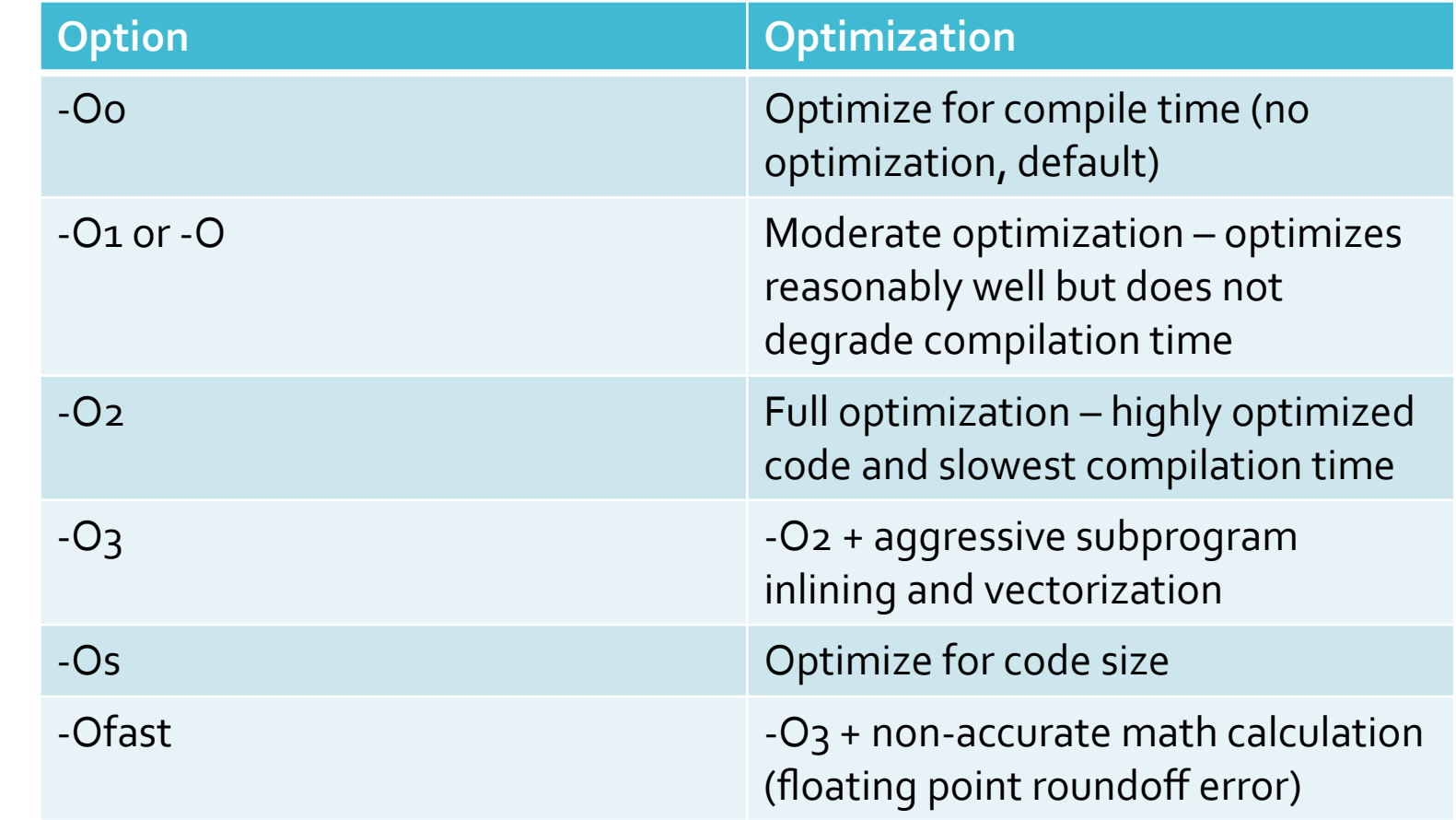

# Compiler Driver

- gcc is actually a compiler driver it invokes several "tools" to accomplish the task of converting source code to executable code
- For example,
- > gcc arithmetic.c numbers.c

Invokes

- 1. Preprocessor
- 2. Compiler (cc1)
- 3. Assembler (as)
- 4. Linker (ld)

### Preprocessor

- Macro processor that transforms your code:
	- Includes header files
	- Macro expansion
	- Removes comments
	- And more
- Output typically looks similar to the input (i.e., source code)
	- Input C language
	- Output C language (just a bit longer)

# Compiler

- Compiler takes preprocessed C language file and generates assembly code
	- cc1 contains the preprocessor and the compiler
- Compilation stages consist of
	- Front end
	- Middle end
	- Back end

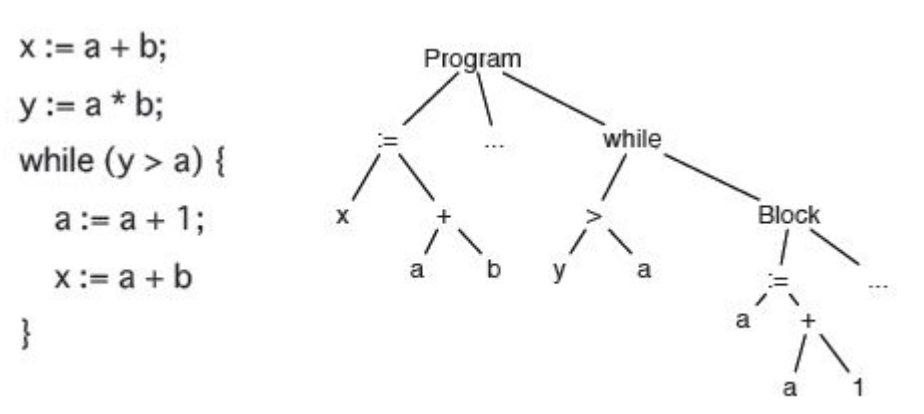

- Front end
	- Parses the source code to generate abstract syntax tree (AST)
	- Data structure that is the tree representation of the abstract syntactic structure of the source code
- Middle end
	- Converts AST to different representations for optimization
	- Generates register-transfer language (RTL)
	- RTL is a hardware-specific representation that corresponds to some abstract target architecture (e.g., with infinite number of registers)
- Back end
	- Generates assembly code for the target architecture

Output - English-readable assembly language

- Assembler <br>
and the state of the state of the state of the state of the state of the state of the state of the state
	- Object code is in binary (but readable with tools such as *objdump*)

Linker

- "Merges" object files into a single executable object file
- As part of the merging process, it resolves external references
	- e.g., you can compile your code using *fprintf* without knowing exactly how *fprintf* is implemented
	- However, when you want to actually run this code, you must know where this piece of code is located (i.e., in an external library).
- "Relocates" symbols from their relative position in the object files to absolute position in the executable, and updates their references (i.e., use) to this new position
	- It "copy & paste" the *fprintf* function from the original objective file to the executable

Executable and Linkable Format (ELF)

- Common standard binary file format for executables, object code, etc.
- Derives from the AT&T System V Unix OS

# ELF Layout

0x7fELF

**Class** - tells us information about the target architecture (e.g., 32-bit or 64-bit?)

**Data** - whether the data is stored in LSB or MSB LSB - little Endian MSB - big Endian

ELF Header (Magic bytes, Class, Data, etc.)

Program Headers/Segments (necessary for execution, error handling, etc.)

#### Section Headers

.text .data .rodata .bss .symtab

# ELF Layout

Program headers describe how to create a process/memory image for runtime execution

Section headers defines all the sections contained within the ELF file.

The headers are used for linking and relocation.

ELF Header (Magic bytes, Class, Data, etc.)

Program Headers/Segments (necessary for execution, error handling, etc.)

#### Section Headers

.text .data .rodata .bss .symtab ELF Layout

**.text** contains the executable code, packed into a segment with read and execute access rights. It is loaded only once since the content shouldn't change.

**.data** contains initialized data (i.e., static), with read and write access.

**.rodata** also has initialized data, but with only read access

**.bss** contains uninitialized data, and therefore has both read and write access.

**.symtab** contains the global symbol (i.e., functions and variables) table

ELF Header (Magic bytes, Class, Data, etc.)

Program Headers/Segments (necessary for execution, error handling, etc.)

#### Section Headers

.text .data .rodata .bss .symtab

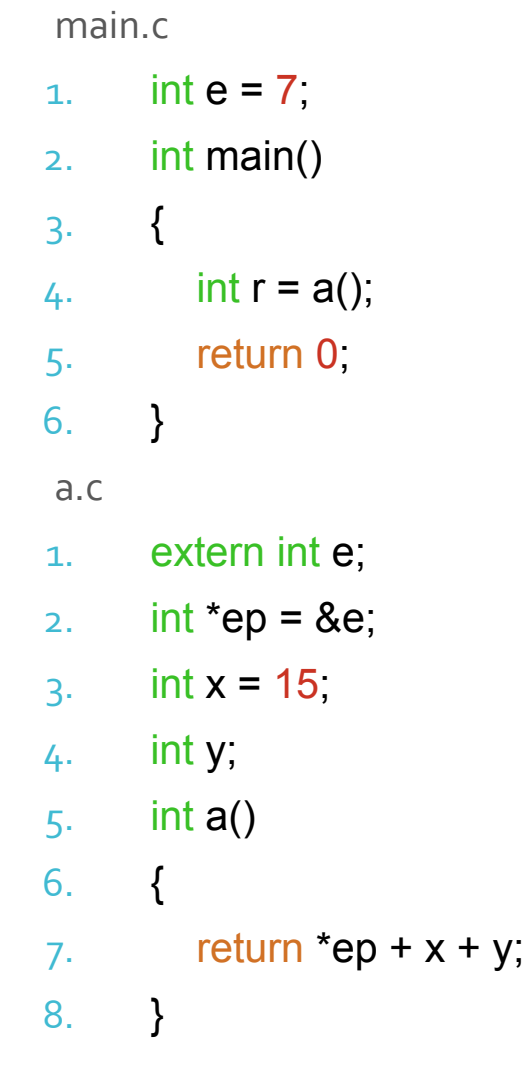

Each file compiles to its respective object files

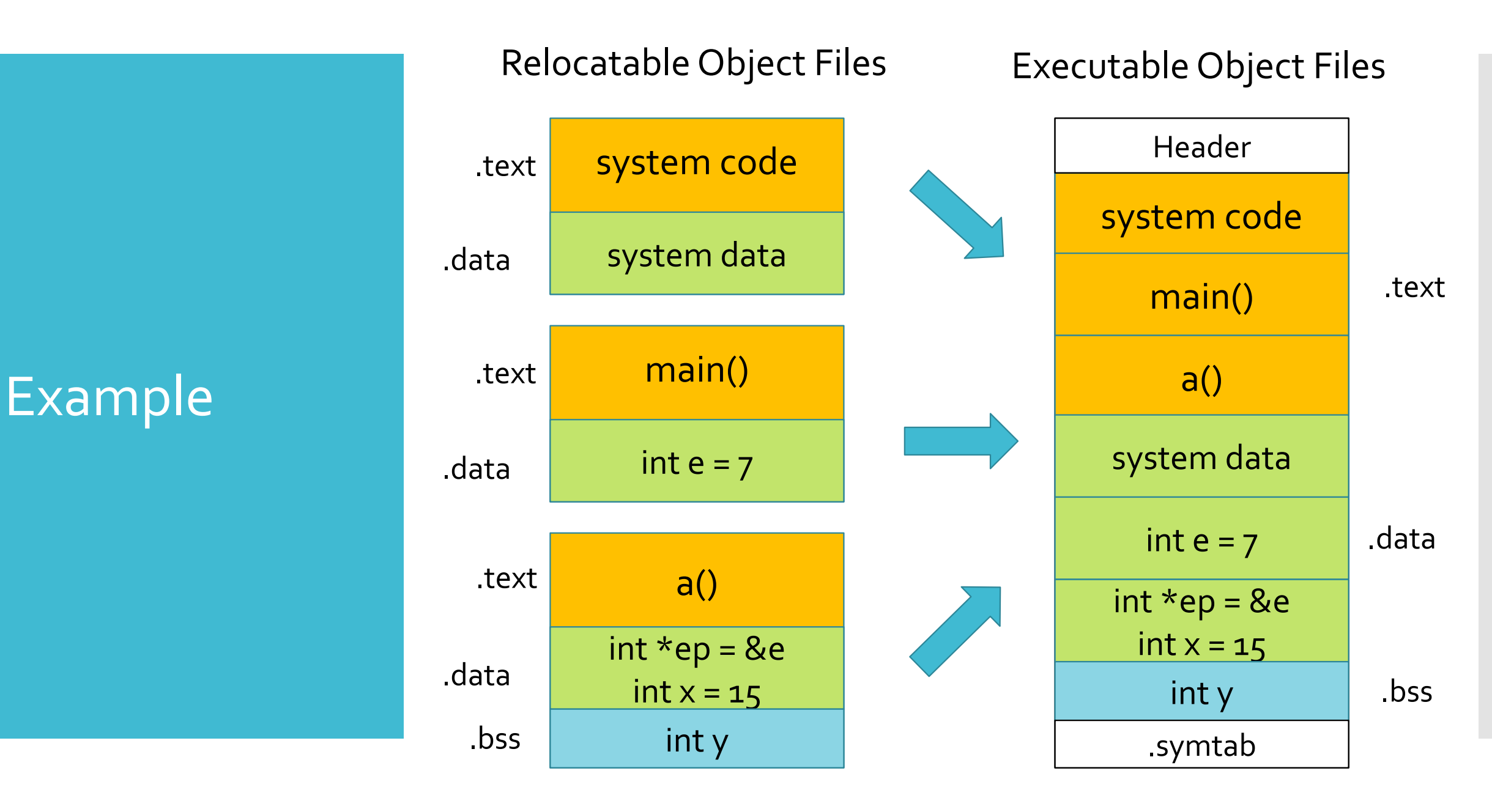

### **Overview**

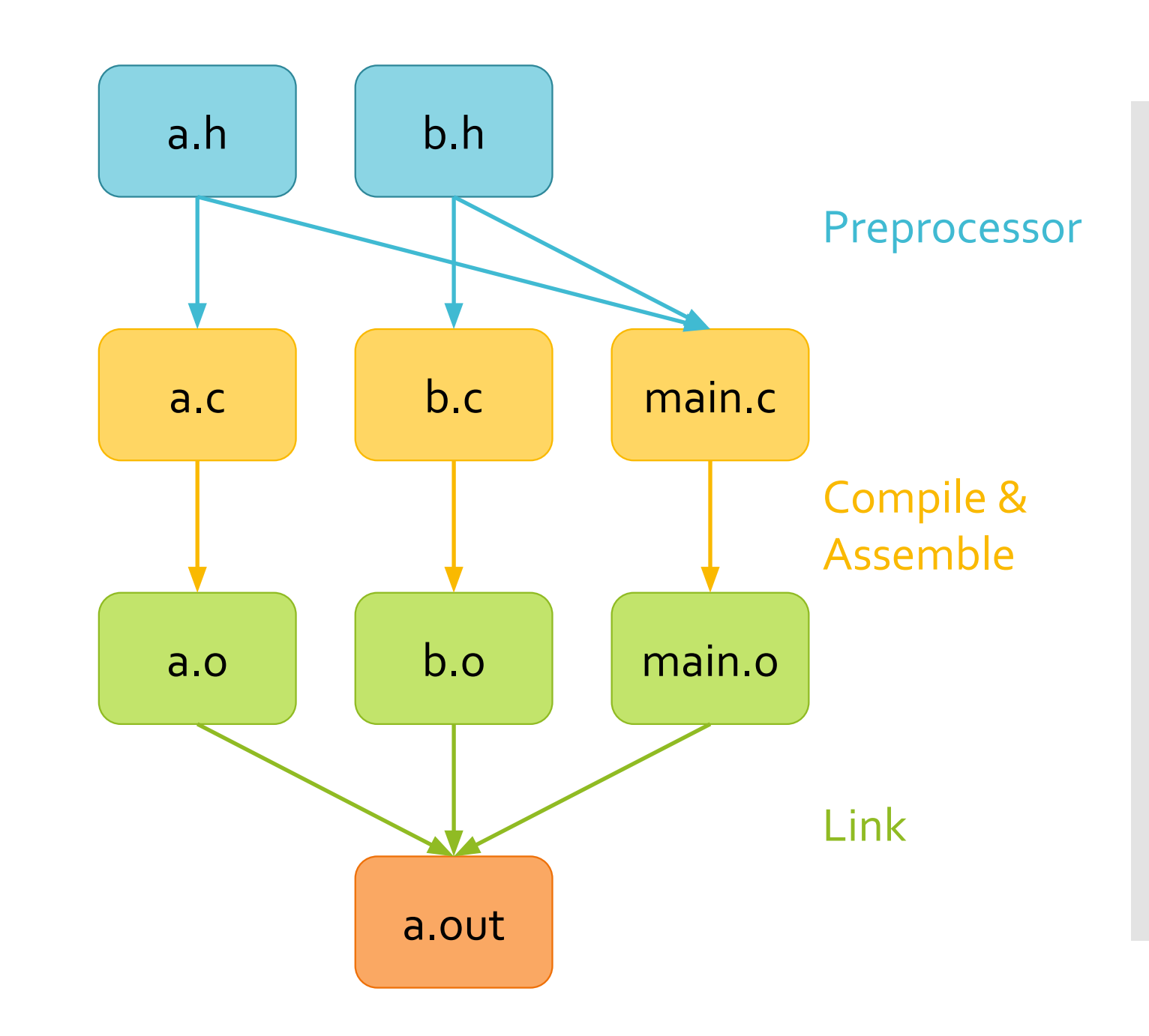

# Questions?

# **Symbols**

- Symbols can be either **strong** or **weak**
	- Strong **functions** and **initialized global variables**
	- Weak **uninitialized global variables**
- Strong symbols can only appear once
- A weak symbol can be "overridden" by a strong symbol (of the same name) – references to the weak symbols are actually referencing the strong symbol
- Multiple weak symbols can be chosen arbitrarily by the linker
- Be careful with global variables!

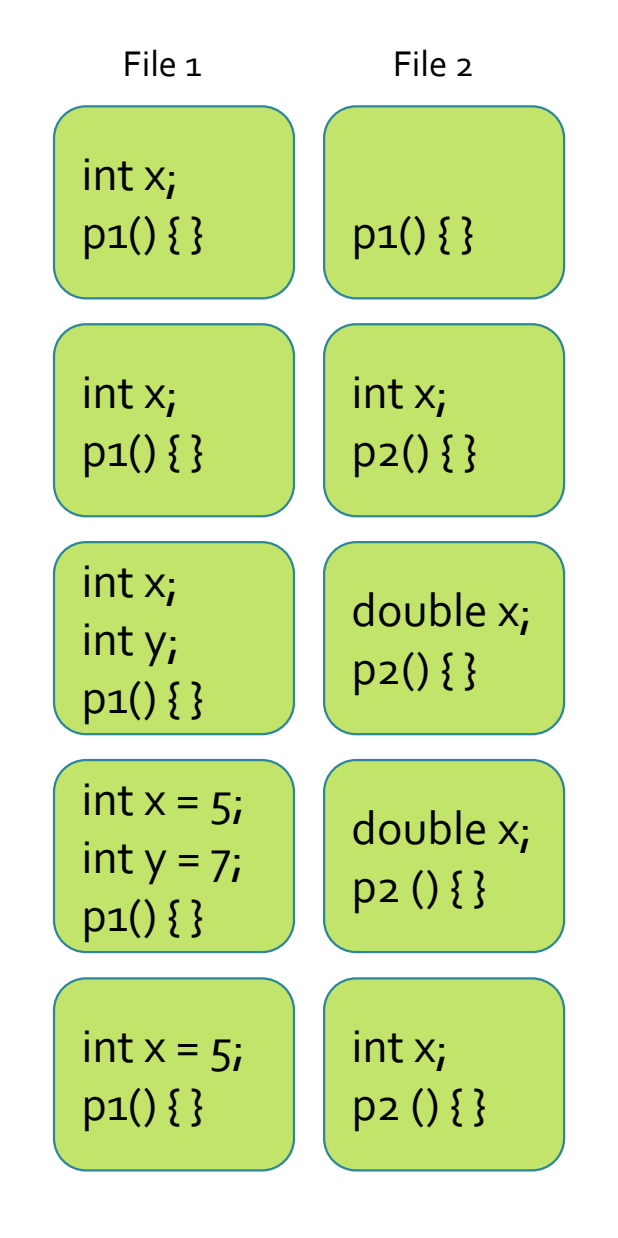

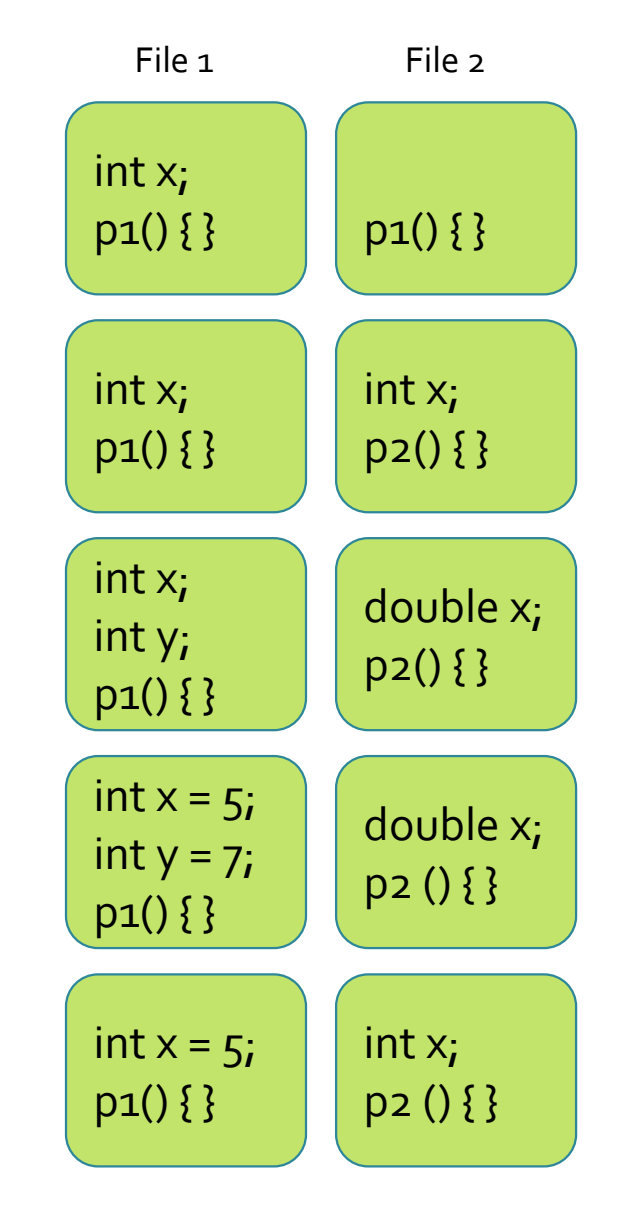

### Link time error – two strong symbols

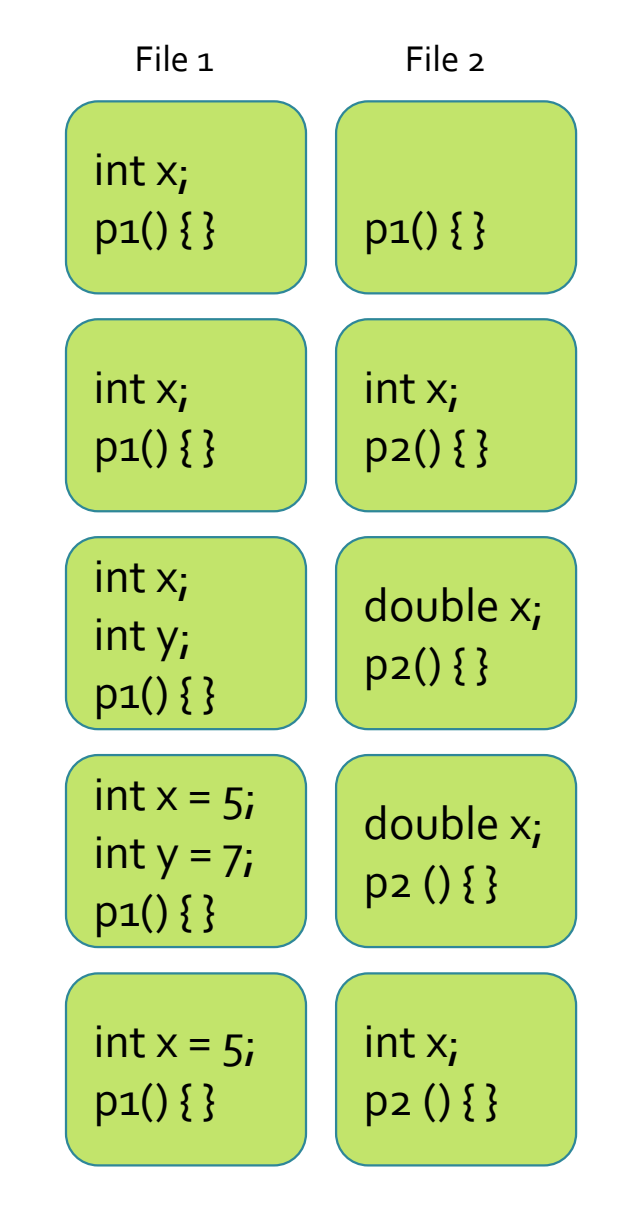

### Link time error – two strong symbols

### References to x will be to the same variable

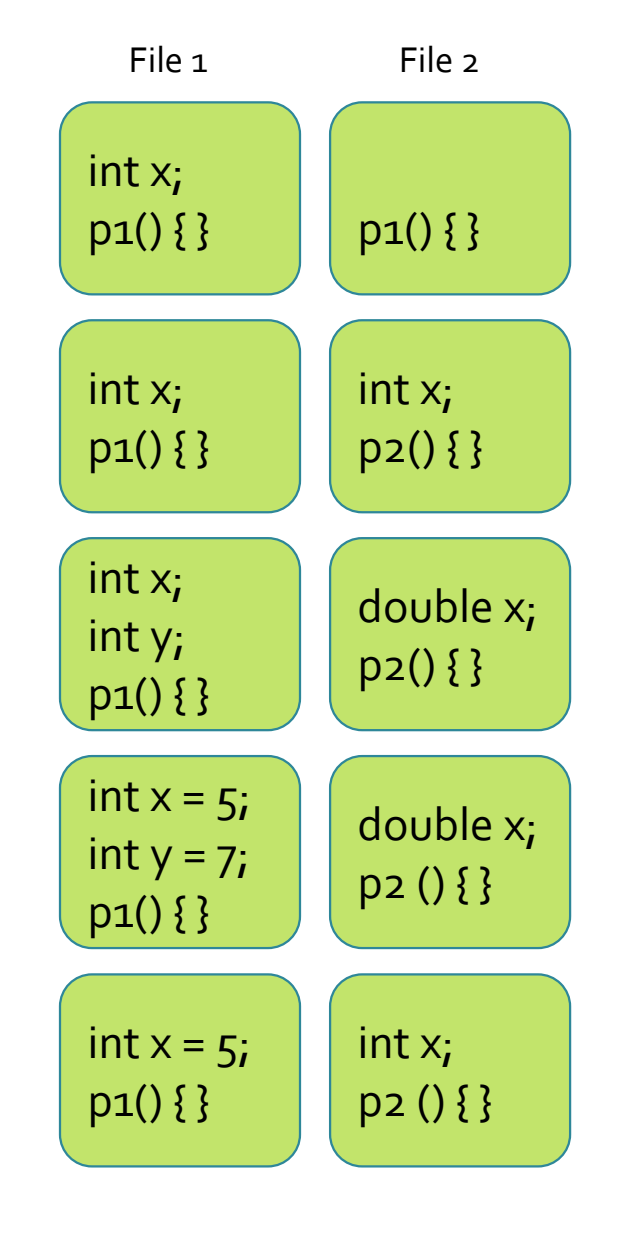

Link time error – two strong symbols

#### References to x will be to the same variable

#### Write to x in file2 **may** overwrite y

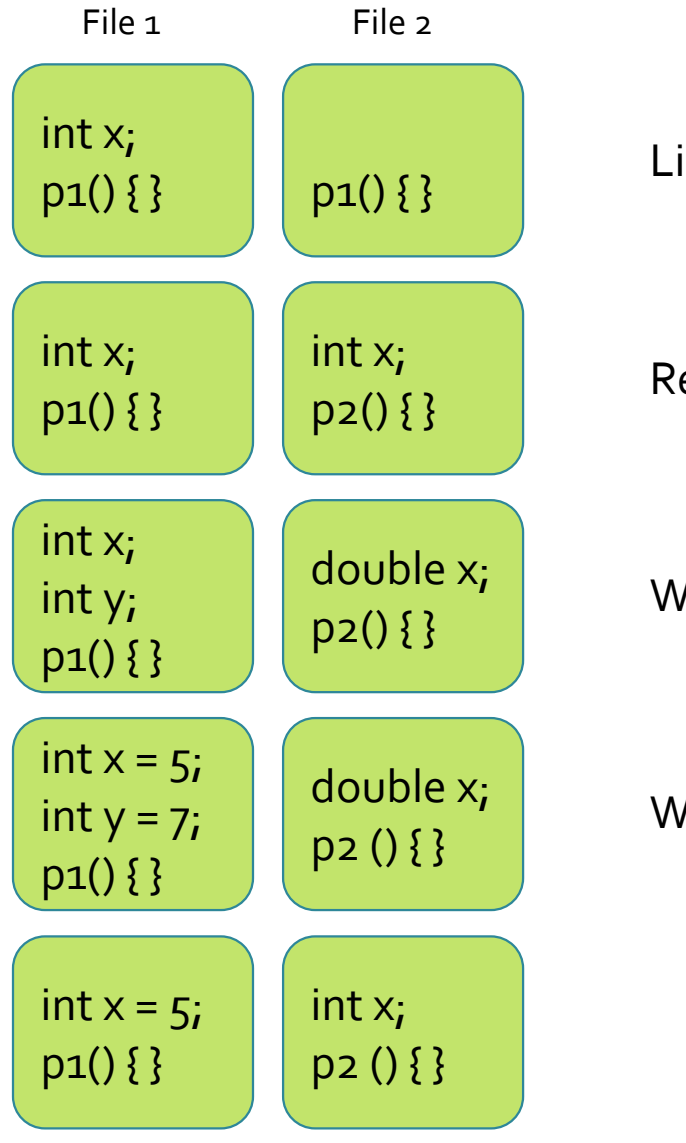

Link time error – two strong symbols

#### References to x will be to the same variable

Write to x in file2 **may** overwrite y

Write to x in file2 **will** overwrite y

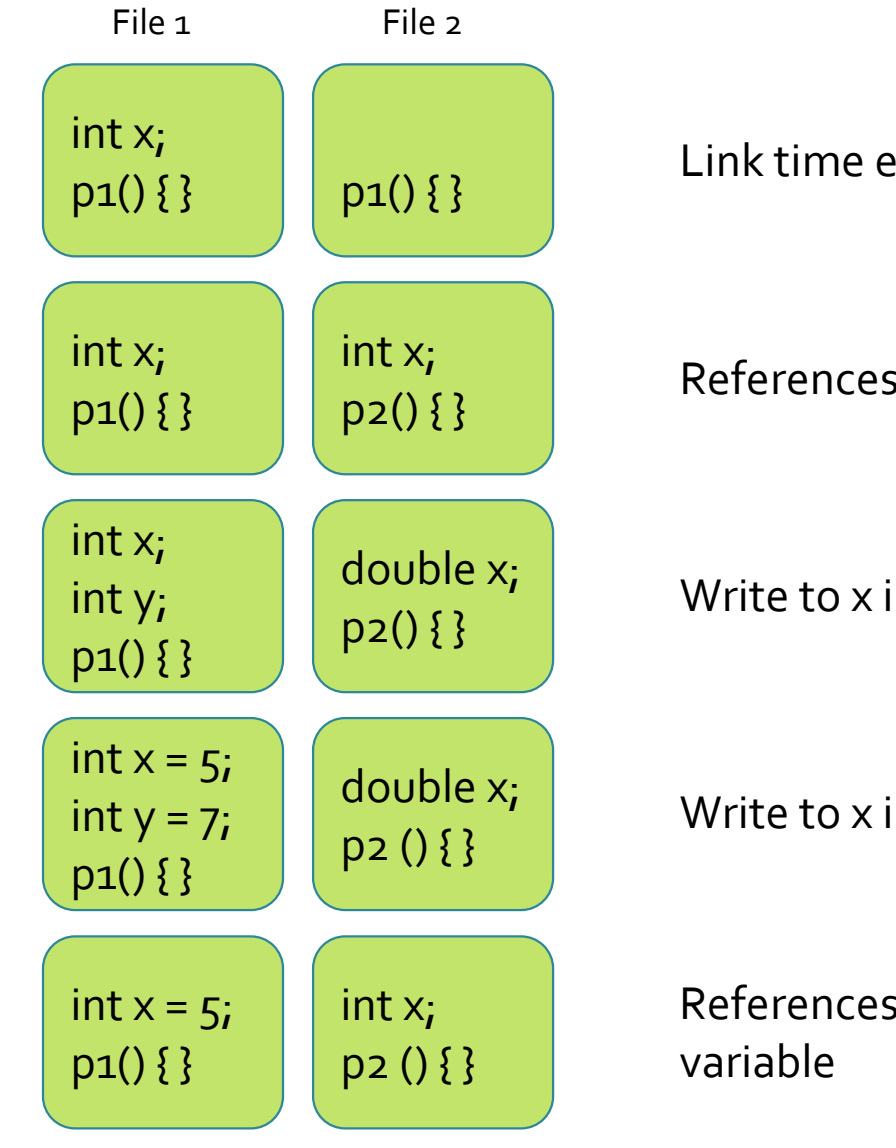

Link time error – two strong symbols

#### References to x will be to the same variable

Write to x in file2 **may** overwrite y

Write to x in file2 **will** overwrite y

References to x will be to the same initialized

# Questions?

# Libraries

- How should we package commonly used functions?
	- e.g., sorting, string parsing, etc.
- Put these functions in a single source file -> link
	- Object files are big -> space and time consuming
- Put each function in a different file -> link
	- Too much work to link every needed function/file
- Static Libraries (.a archive files)
	- **Concatenate** related r**elocatable object files** into a single file with an index (called an archive)
	- Helps the linker so that it tries to resolve unresolved external references by looking for the symbols in one or more archives
	- If an archive member file resolves reference, link it into the executable

# **Static Libraries**

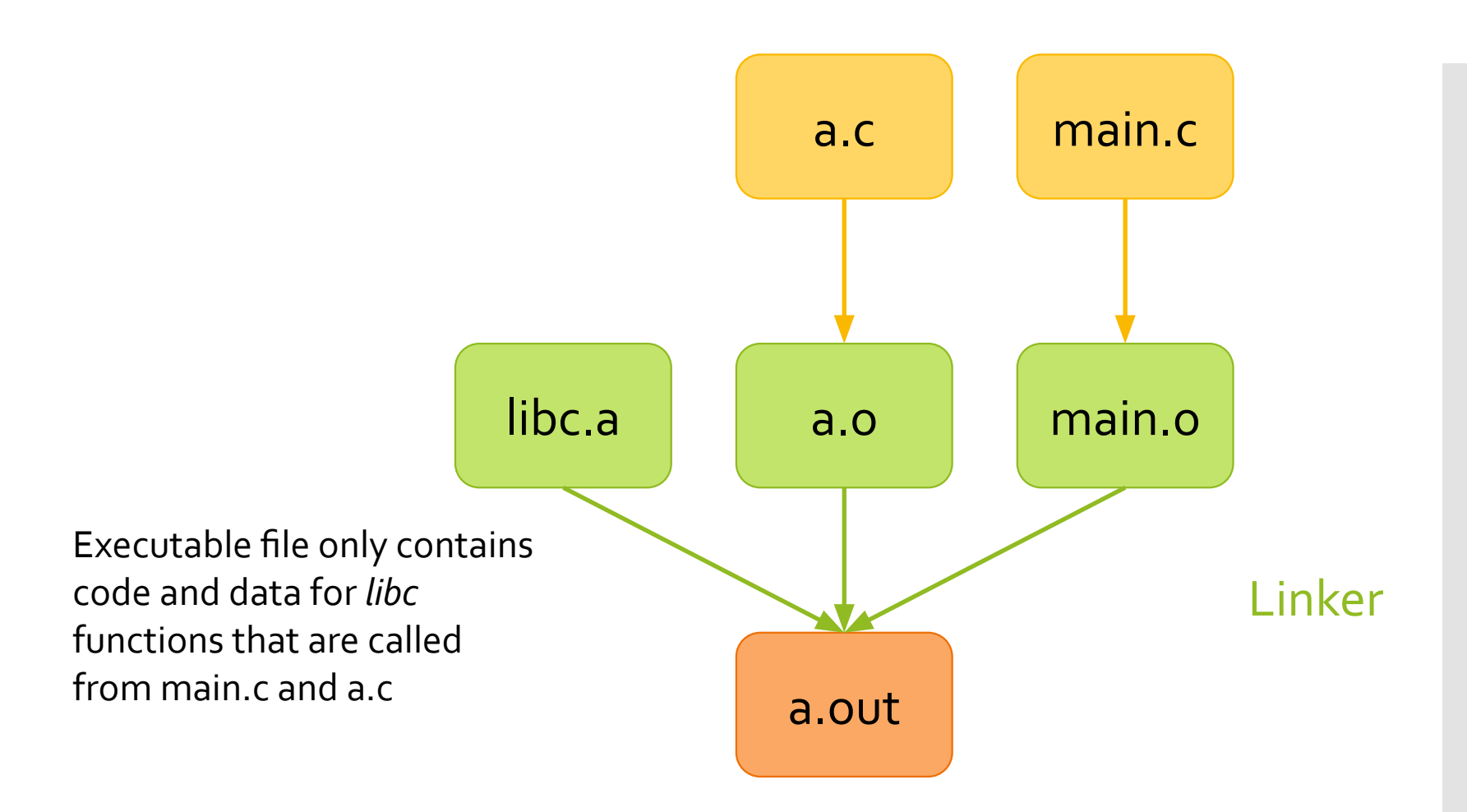

● Linker selectively concatenates only the .o files in the archive that are actually needed by the program

Creating **Static** Libraries

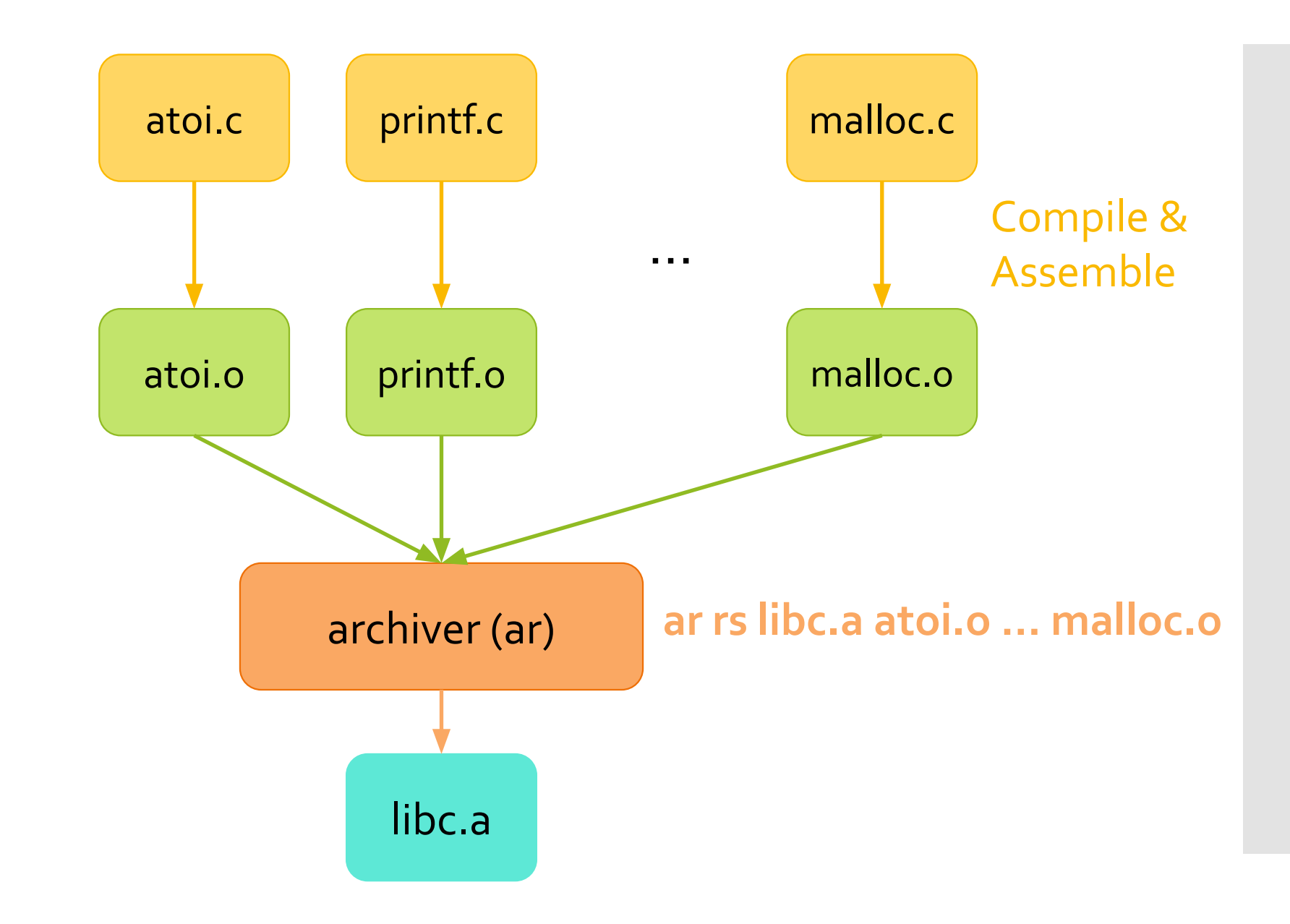

# **Archiver**

- Creates static libraries by combining individual files/functions
- Allows **incremental** updates recompile functions that changes and replace .o file in the archive
- Commonly used libraries
	- C standard library (libc.a) 8 MB of 900 object files
		- I/O, memory allocation, string handling, etc.
	- C math library (libm.a)  $1$  MB archive of 226 object files
		- floating point math (e.g., sin, cos, tan, exp, sqrt, etc.)

Using Libraries

- Use the option –L<**path to file containing library**> -l<**library name**>
- gcc -o myapp main.c **–L/home/jeec/lib –lmylib**
- Libraries sometimes need header files (so that you know **how** the functions are used)
- -I<**path** to header file>
- LD\_LIBRARY\_PATH can be used to specify the library directories (so that you don't have to explicitly use the –L option
	- export LD\_LIBRARY\_PATH=/usr/lib
	- export LD\_LIBRARY\_PATH=/usr/local/lib**:**\$LD\_LIBRARY\_PATH and so on…

# Questions?

# Library Ordering

- Ordering of the object files and library matters!
- gcc main.c –L/home/lib –lex1 –lex2 –lex3
- Linker maintains a symbol table:
	- a list of symbols exported (provided) by all object and library files it has seen
	- a list of symbols requested (by your code) but not found (**undefined**)

# **Library Ordering**

- When the linker encounters a new object file
	- a new list of symbols (i.e., functions that this file implements) is exported
	- if it's one of the symbols in the **undefined** list, remove it from the undefined list (no longer **undefined**)
	- If an identical (strong) symbol has already been encountered, throw an error (different objects with the **same symbol**)
	- a new list of imported symbols (maybe one of the functions requires yet another function) goes to the **undefined** list (unless already on the existing list of symbols)
	- Object files are concatenated into the executable any previously exported symbol can be found later
- When the linker encounters a new **library**
	- scan each object file in the library
	- if **any** of the symbols exported by the library is in the undefined list, add the óbject, and it is processed like a regular object file
	- if **any** of the objects in the library has been added, the library is scanned **agaiń** (an object added later might be using a call in an object scanned earlier)
- **•** At the end, it looks at the undefined list if something is on it, thrown an error (undefined reference).
- Note **Linker does not go back to a library once it has finished scanning it**

# Library Ordering

● Why would the ordering matter?

- Circular dependency?
	- A needs something from B, and B needs something from A
	- What happens?

```
add.c
1. #include "sub.h"
2. int add_numbers(int a, int b)
3.
{
4. int c = sub_numbers(a, -1 * b);5. return c;
6.
}
```
7.

```
subtract.c
```

```
1. #include "add.h"
```
2. int sub\_numbers(int a, int b)

3. {

```
4. int c = add_numbers(a, -1 * b);
```

```
5. return c;
```

```
6.
}
```
main.c #include "add.h"

```
int main(int argc, char** argv) {
 add_numbers(
1, 
2);
```
return 0;

```
add.c
1. #include "sub.h"
2. int add_numbers(int a, int b)
3. {
4. int c = sub_numbers(a, -1 * b);5. return c;
6. }
7.
subtract.c
1. #include "add.h"
2. int sub numbers(int a, int b)
3. {
4. int c = add_numbers(a, -1 * b);
5. return c;
6. }
```

```
main.c
#include "add.h"
```

```
int main(int argc, char** argv)
{
  add_numbers(1, 2);
  return 0;
}
```

```
• Which will work?
     ● gcc -o run main.o -L. -lsub -ladd
```

```
● gcc -o run main.o -L. –ladd -lsub
```
● Why?

- Which will work?
	- gcc -o run lecture06.o -L. -lsub -ladd
	- gcc -o run lecture06.o -L. –ladd -lsub
- Why?
	- Remember the rules above for linking
	- First case
		- Reads main
			- $\bullet$  -> add\_numbers in undefined list
		- Reads subtract library
			- -> exports subtract\_numbers
			- $\bullet$  -> not in undefined list
			- $\bullet \rightarrow$  skips
		- Reads add library
			- -> exports add\_numbers
			- -> in undefined list (main requires it)
			- -> adds add\_number to symbol list and remove is it from undefined
			- -> imports subtract\_numbers and adds it to undefined list
		- Undefined reference to subtract\_numbers remains (linker error)

- Which will work?
	- gcc -o run lecture06.o -L. -lsub -ladd
	- gcc -o run lecture06.o -L. –ladd -lsub
- Why?
	- Remember the rules above for linking
	- Second case
		- Reads main
			- $\bullet$  -> add\_numbers in undefined list
		- Reads add
			- -> exports add\_numbers
			- $\bullet$  -> in undefined list
			- -> adds add\_number to symbol list and remove is it from undefined
			- -> imports subtract\_numbers and adds it to undefined list
		- Reads subtract
			- -> exports subtract\_numbers
			- $\bullet$  -> in undefined list
			- -> adds subtract\_numbers to symbol list and removes it from undefined
		- Nothing in undefined list (done)

### ● What happens if…

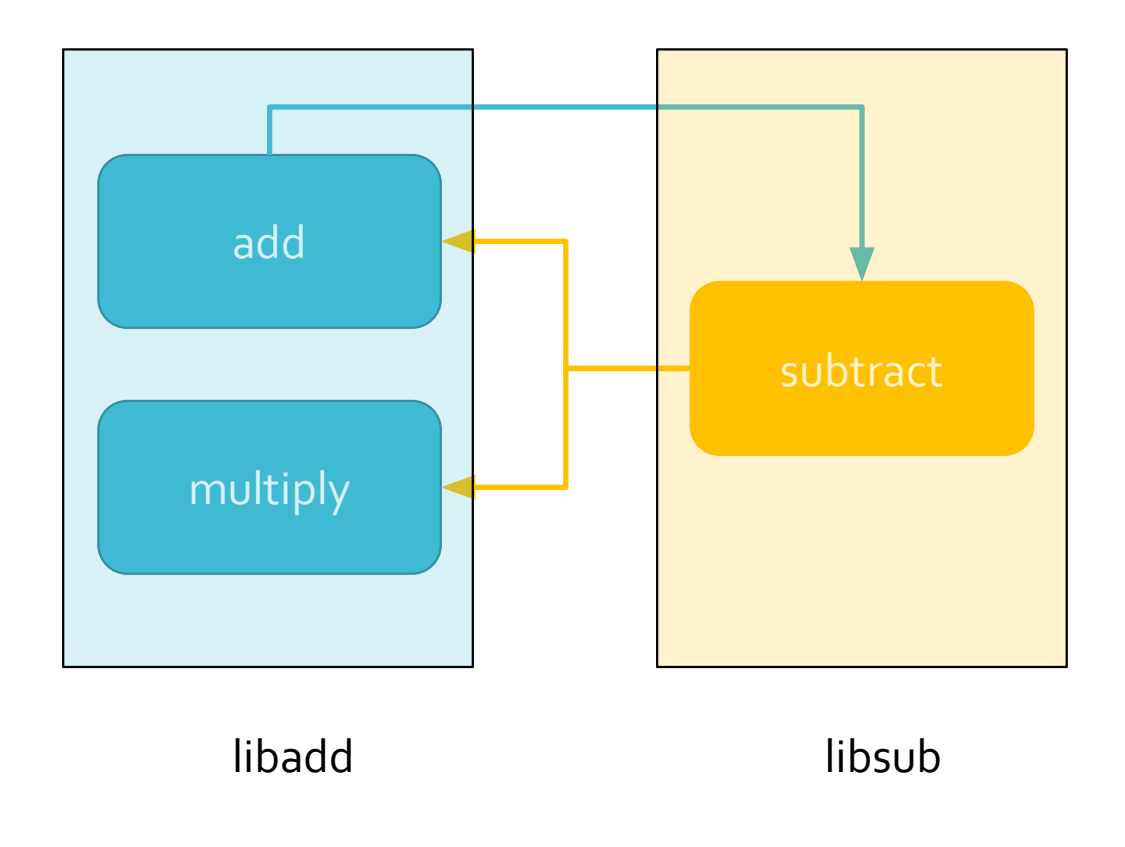

- Case 1 gcc -o run lecture06.o -L. -lsub -ladd
- Case 2 gcc -o run lecture06.o -L. -ladd -lsub

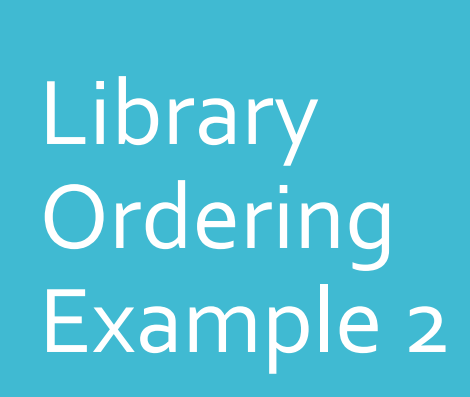

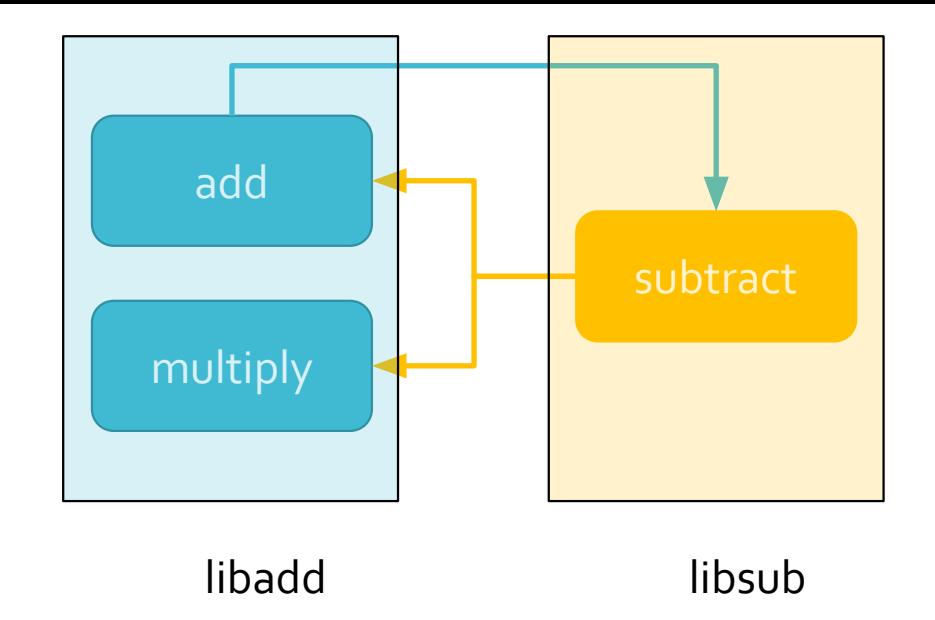

- Case 1 gcc -o run lecture06.o -L. -lsub –ladd
	- main -> exports add
	- sub -> exports subtract -> not in the undefined list -> skip
	- add -> exports add and multiply -> add is in the undefined list -> process add.o -> exports add and removes it from undefined list -> imports subtract and adds it to undefined list -> scan again -> nothing new is found
	- Undefined reference to subtract numbers

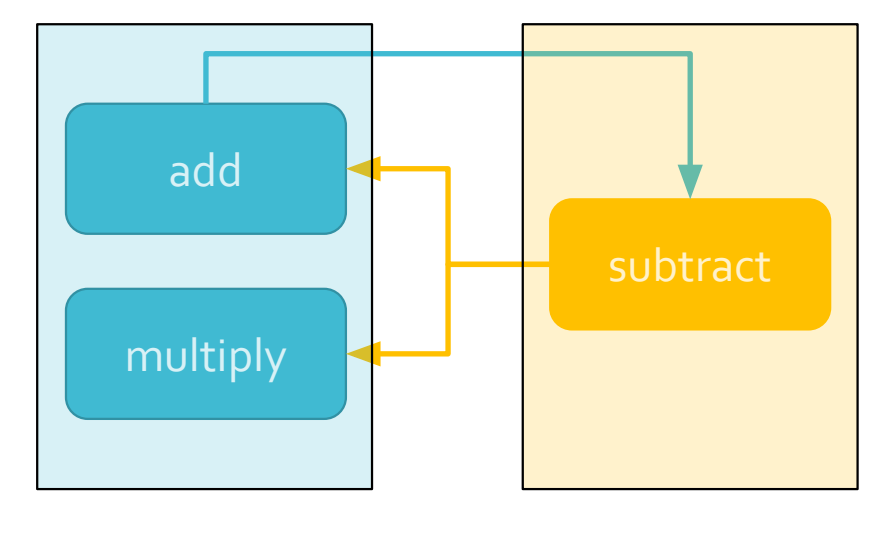

libadd libsub

- Case 2 gcc -o run lecture06.o -L. -ladd –lsub
	- main -> exports add
	- add -> exports add and multiply -> add is in the undefined list -> process add.o -> exports add and removes it from undefined list -> imports subtract and adds it to the undefined list -> scan again (because something was added) -> nothing new is found
	- sub -> exports subtract -> subtract is in the undefined list process subtract.o -> exports subtract and removes it from undefined list -> imports multiply and add -> add is resolved and multiply is placed in the undefined list
	- Undefined reference to multiply\_numbers

Library **Ordering** Example 2

● How would we fix this?

● How would we fix this?

● You can specify a library more than once

● How would we fix this?

- You can specify a library more than once
- Which would work?
	- gcc -o run lecture06.o -L. -ladd -lsub -ladd
	- gcc -o run lecture06.o -L. -lsub -ladd -lsub

# Creating a Library

#### Static library

gcc -c add.c -o add.o gcc -c sub.c -o sub.o ar rcs libmymath.a add.o sub.o

#### Dynamic library

gcc -fPIC -c \*.c gcc \*.o -shared -o liball.so

# Dynamic Libraries

- Difference between static and dynamic
	- Static everything is include in the executable (you don't need to go searching for your library)
	- Dynamic it exists as a separate file (you DO need to go searching for your library e.g., LD\_LIBRARY\_PATH)
	- Pros and cons dynamic library reduces the file size, and allows you to just recompile the library if changes are made. On the other hand, static libraries are faster at run-time, and less susceptible to breaking.

# **Makefiles**

- Convenient way to compile your code without having to type out everything every time
- Create a file named 'Makefile'
- Type 'make'
- <executable/target name> : pre-requisites (required files)

recipe (rules for making the target)

# **Makefiles**

- Defines a set of commands and rules for compiling your code
- Useful commands and rules
	- \$(wildcard *pattern*) space separated list of file names that matches the *pattern*
	- \$(addsuffix *suffix*, *names*…) names is a series of file names, and *suffix* is appended to the end of each name
	- \$(basename *names*…) extracts all but the suffix of each file name in *names*
	- %.c Pattern rule % refers to exactly one (i.e., exactly one file with extension.c
		- %.o : %.c pre-requisite for a .o file is the corresponding .c file
	- $\bullet$  %.o : %.c  $\$(CC)$  -c  $$(CFLAGS)$   $$(CPPFLAGS)$   $$<-o$   $$@$ 
		- %@ and \$< are used to substitute the names of the **target** and **source** file in each case.
		- Generate a.c from a.o using gcc –c <some flags> a.c –o a.o